## **Configuring Rollbar**

Configuring Rollbar for single sign-on (SSO) enables administrators to manage users of Citrix ADC. Users can securely log on to Rollbar by using the enterprise credentials.

## **Prerequisite**

Browser Requirements: Internet Explorer 11 and above

## **To configure Rollbar for SSO by using SAML:**

- 1. In a browser, typ[e https://rollbar.com/](https://rollbar.com/) and press **Enter**.
- 2. Type your Rollbar admin account credentials (**Email** and **Password**) and click **LOG IN**.

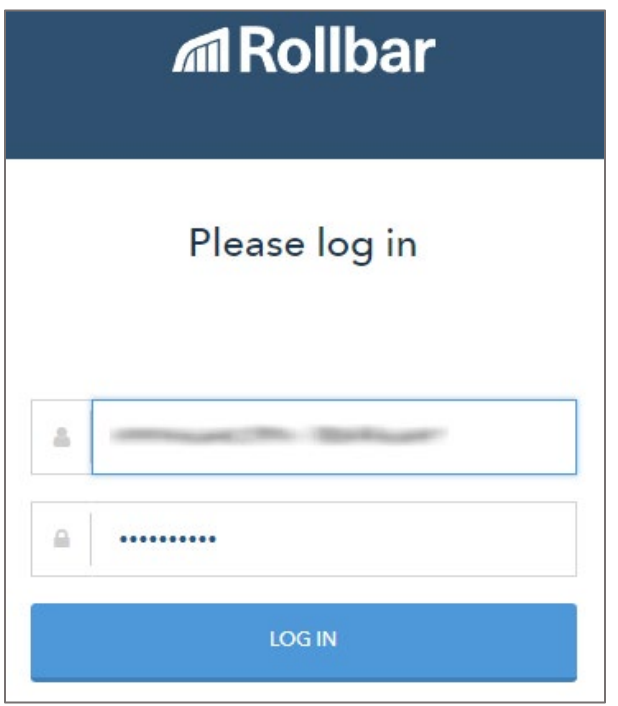

3. In the top-right corner, click the username and select **Account settings** from the drop-down list.

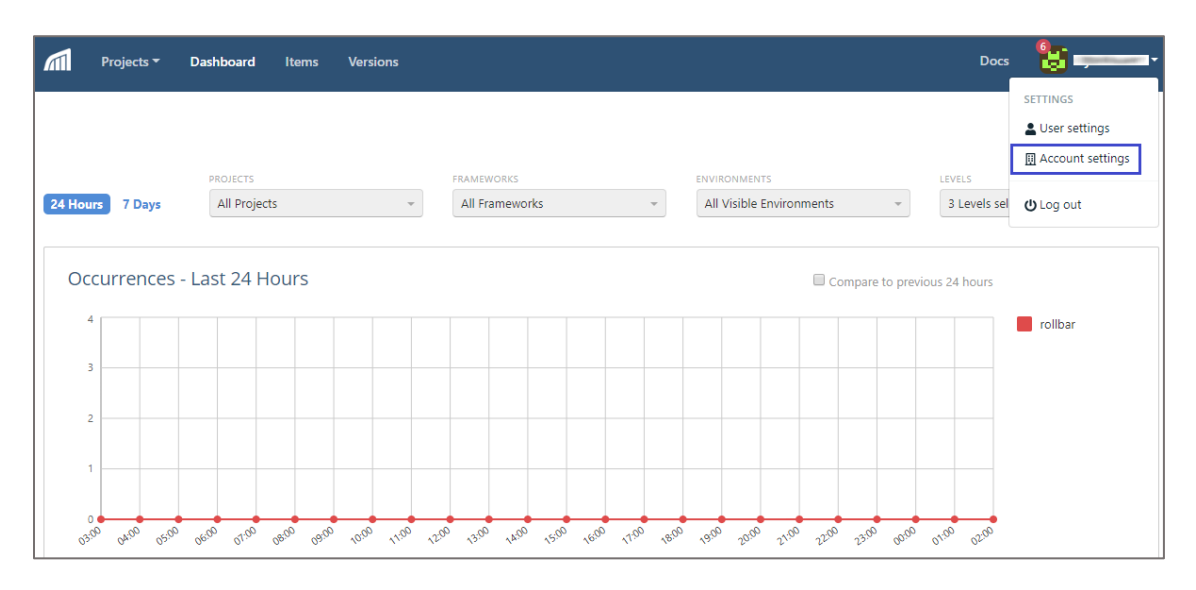

4. In the left panel, scroll down and click **Identity Provider** under **SECURITY**.

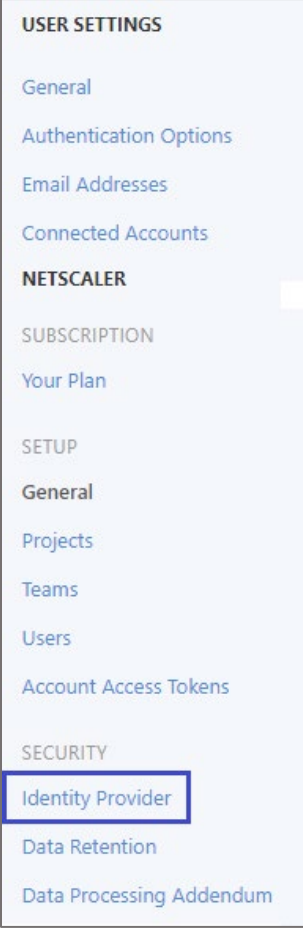

5. In the **SAML Identity Provider** page, click **Edit Metadata**.

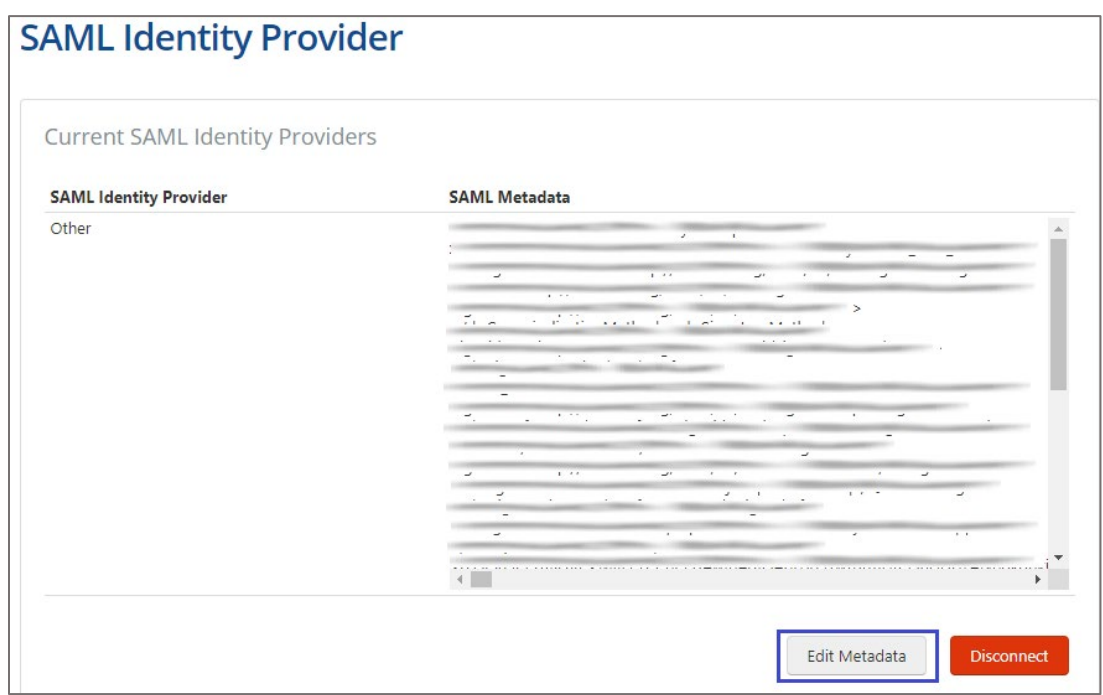

6. In the pop-up window, enter the SAML metadata and click **Save**.

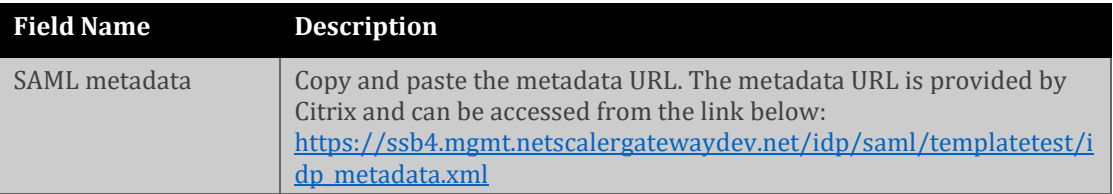

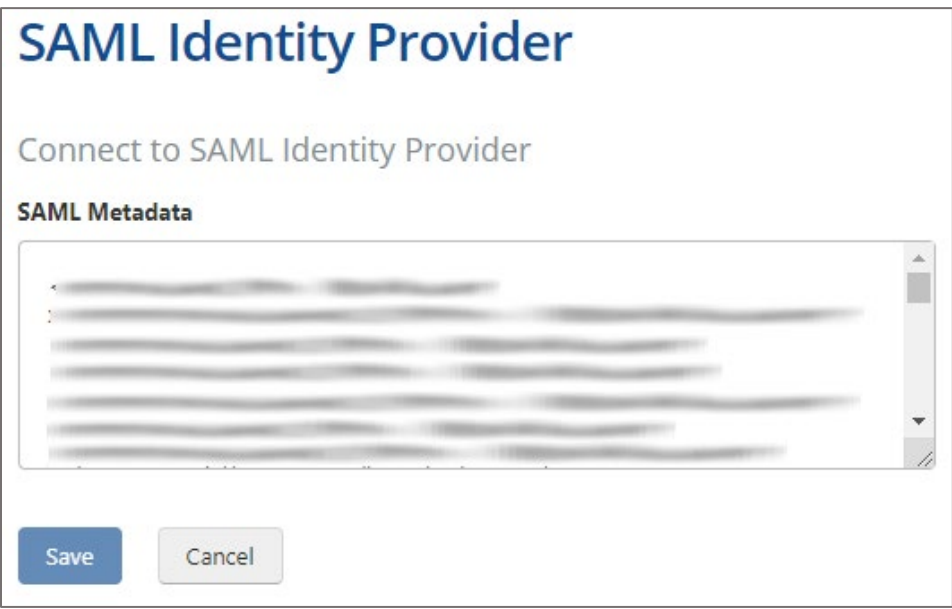